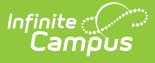

### **Instructional Unit Identifier Extract (Oregon)**

Last Modified on 03/11/2024 8:47 am CDT

[Report](http://kb.infinitecampus.com/#report-logic) Logic | [Report](http://kb.infinitecampus.com/#report-editor) Editor | [Generate](http://kb.infinitecampus.com/#generate-the-report) the Report | [Report](http://kb.infinitecampus.com/#report-layout) Layout

Tool Search: SSID/USID/IUID Extracts

The Instructional Unit Identifier (IUID) collection provides an identifier for each class that a school/district offers, so data may be validated across the Staff Assignment and Class Roster data collections.

Each year districts submit a list of classes offered that includes the dates of the classes, the school in which it is offered and the course subject information to the Oregon Department of Education. The district receives an IUID number per class which is then uploaded into Campus using the IUID Import. The assigned IUID reports in the Staff Assignment and Class Roster collections.

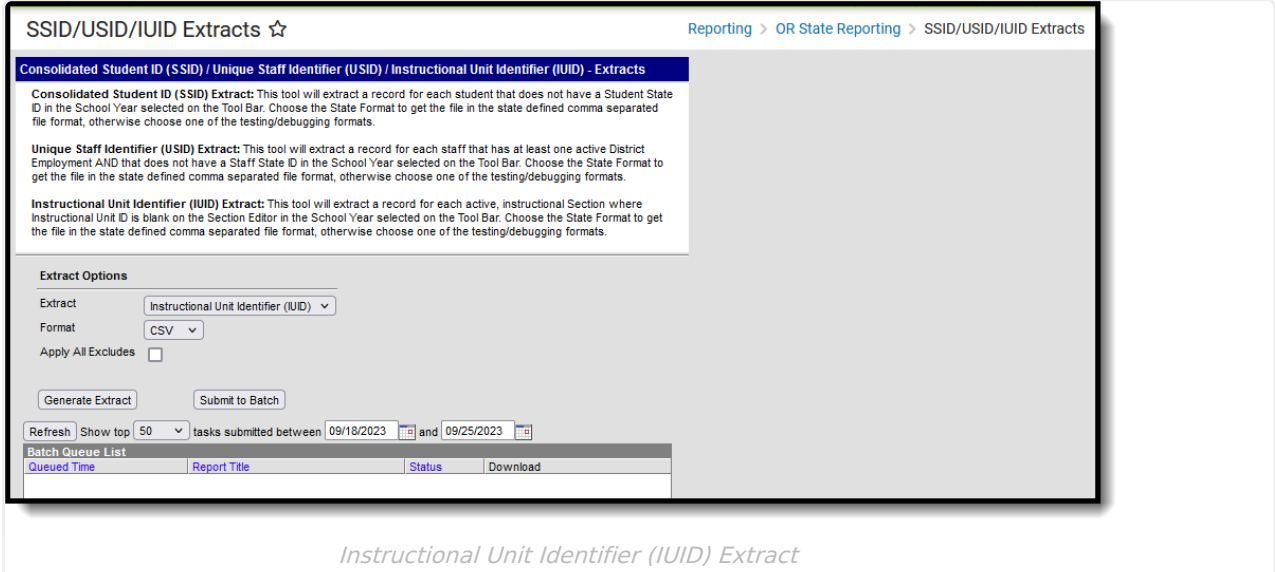

This is a two-fold process:

- 1. Generate the Instructional Unit Identifier extract to find the course sections that need IUIDs. This is then sent to the state.
- 2. Once the IUIDs have been assigned, use the [Instructional](http://kb.infinitecampus.com/help/instructional-unit-identifier-iuid-import-oregon) Unit Identifier Import to assign the IUIDs to the course sections.

**Read** - Access and generate the IUID extract. **Write** - N/A **Add** - N/A **Delete** - N/A

For more information about Tool Rights and how they function, see the Tool [Rights](http://kb.infinitecampus.com/help/tool-rights-user) article.

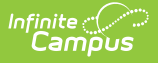

## **Report Logic**

One record per active/scheduled section reports where the Instruction Unit ID field on the [Section](https://kb.infinitecampus.com/help/scheduling-components-oregon#instructional-unit-id) editor is not populated or blank.

- The Course must be marked as active in order to report.
- The Section must be scheduled on at least one date during the school year, July 1 to June 30.

# **Report Editor**

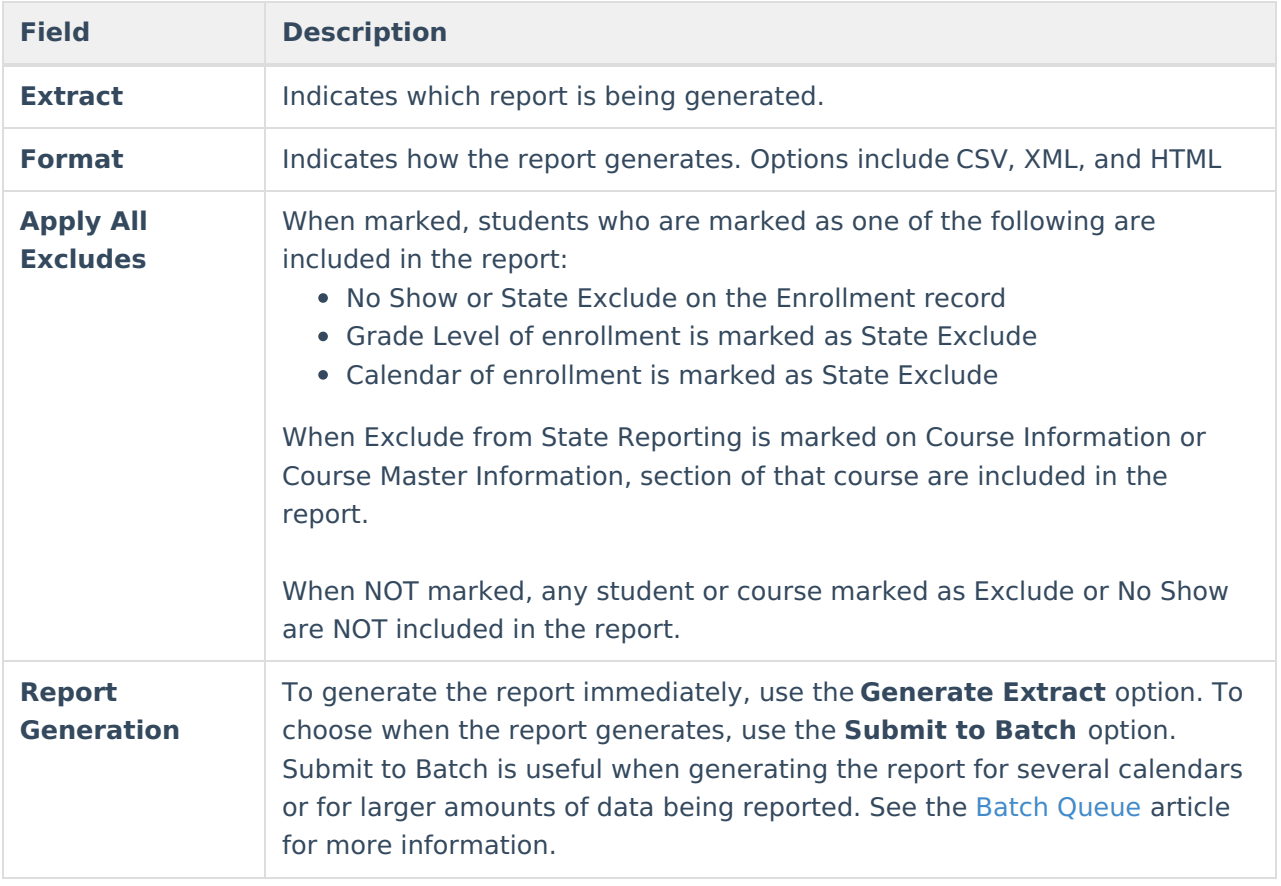

## **Generate the Report**

- 1. Select **Instructional Unit Identifier (IUID)** from the Extract dropdown list.
- 2. Select the desired **Format.**
- 3. Mark the **Apply All Excludes** checkbox to include enrollments, grade levels, courses and calendars that are marked as State Exclude in the report.
- 4. Click the **Generate Extract** button to display the results of the report immediately, or click the **Submit to Batch** button to choose when the report generates.

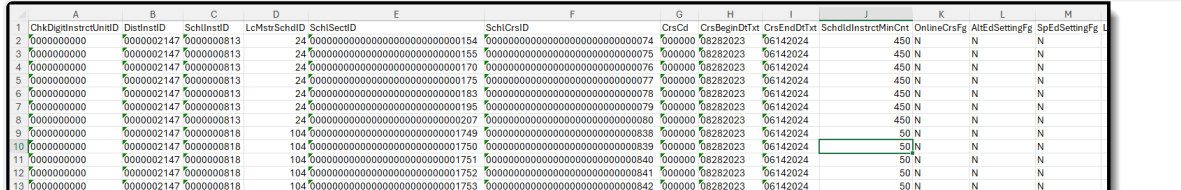

IUID Extract - CSV Format

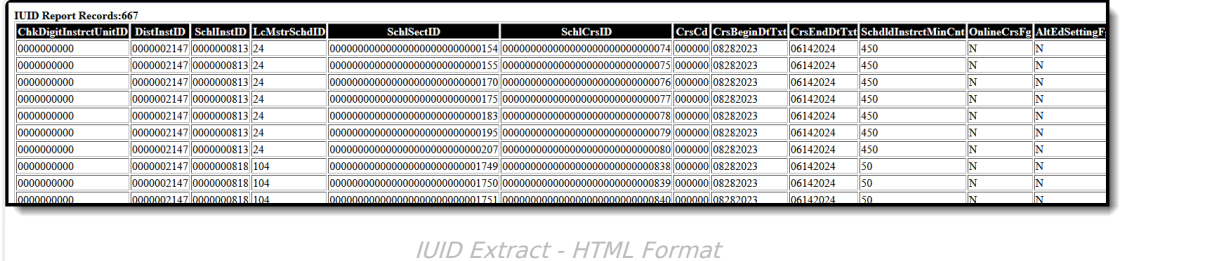

### **Report Layout**

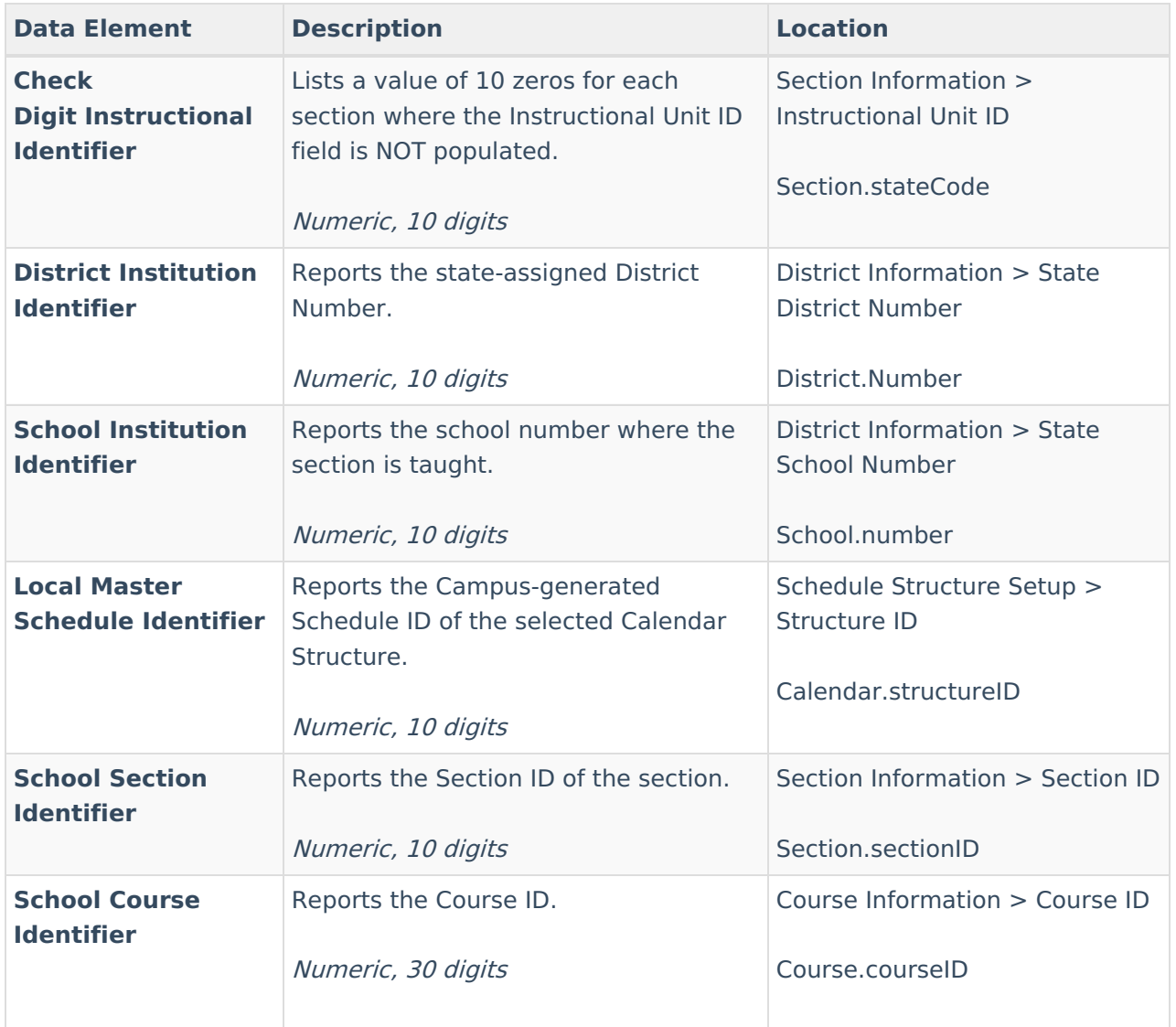

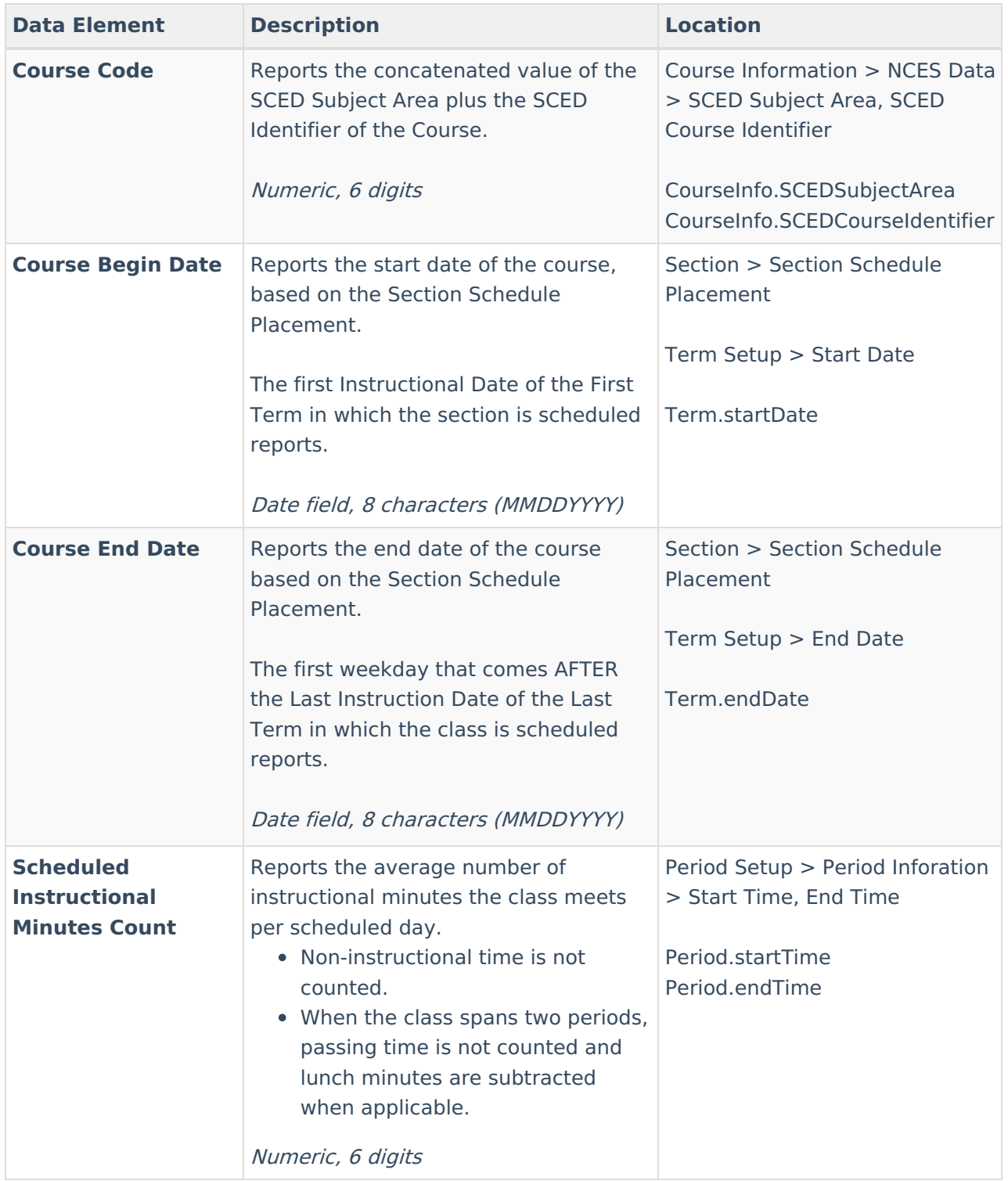

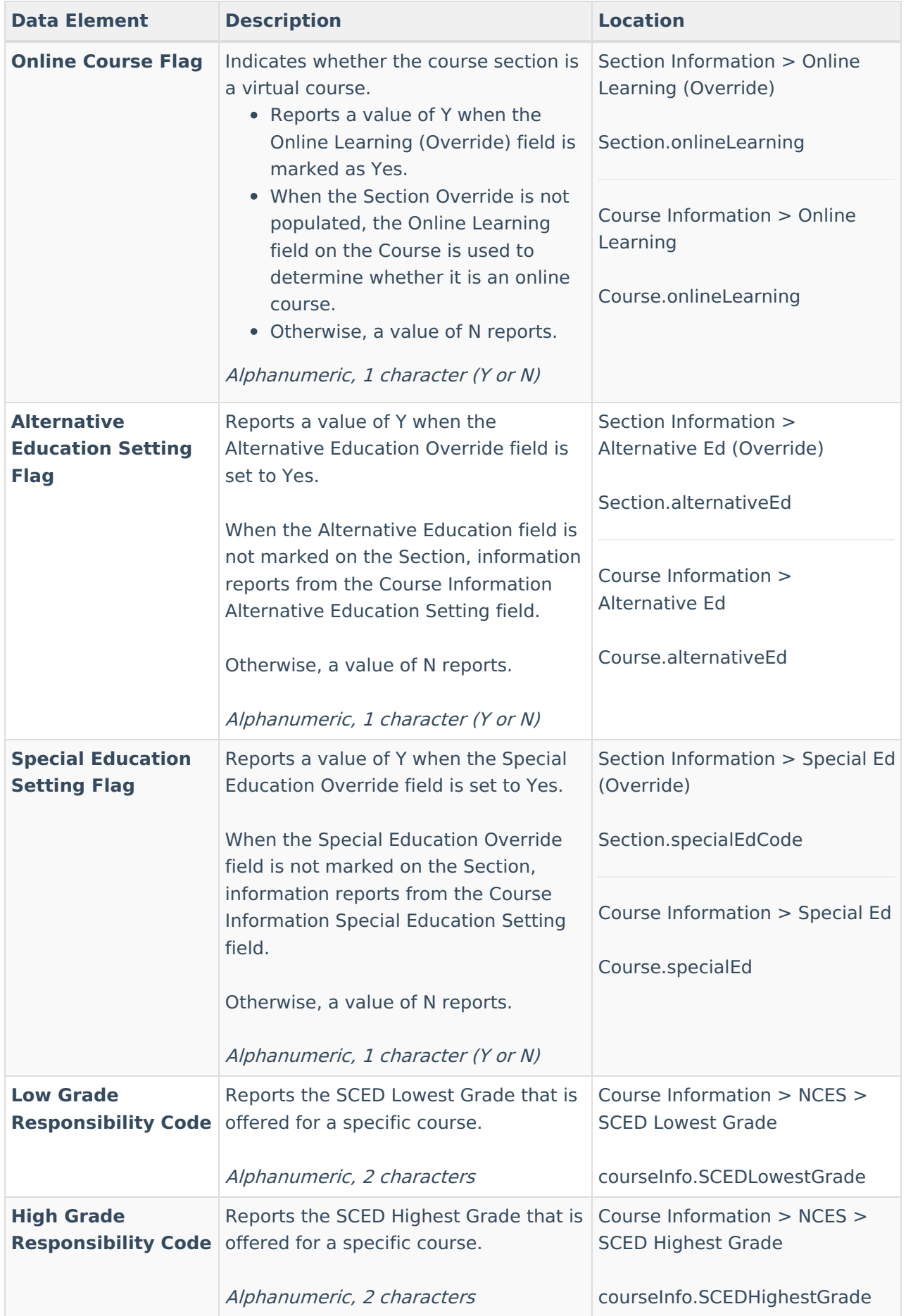

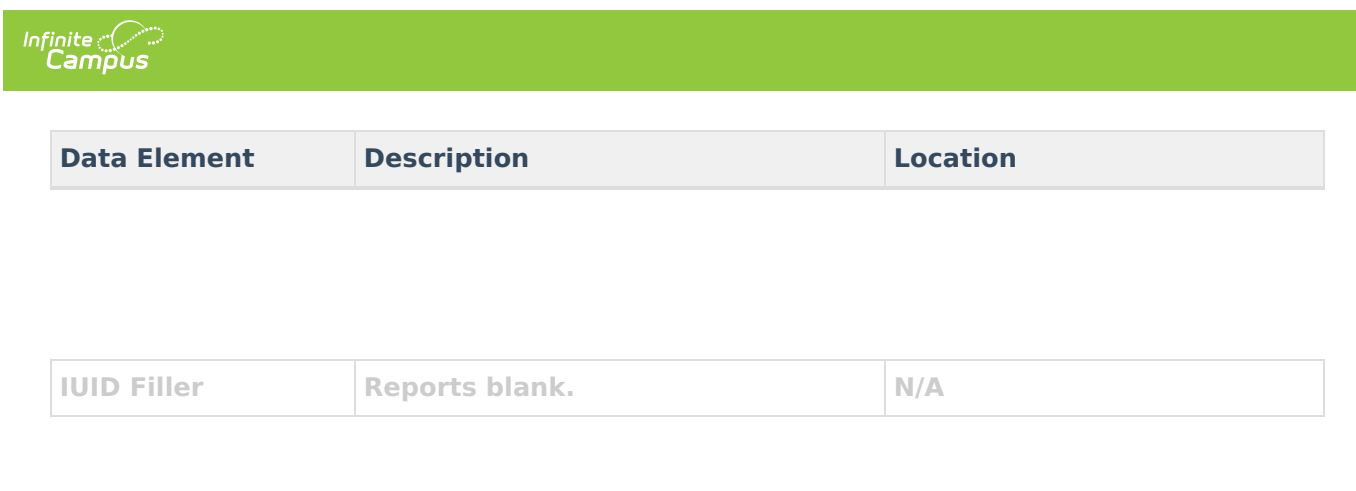